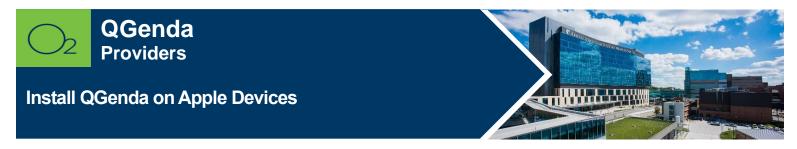

QGenda is a scheduling and resource management program for provider scheduling.

| Open Comp Portal | Install QGenda | Open App | Select Log In | Log In with Network<br>Email and Password |
|------------------|----------------|----------|---------------|-------------------------------------------|
| Install QGenda   | _              |          |               |                                           |

1. Launch Comp Portal **P** on your device.

To comply with hospital policies and ensure patient safety, Microsoft Intune (Comp Portal) is required on your personal device prior to installing this hospital app. If your device is lost or stolen, hospital apps can be removed. For instructions on installing Intune, please refer to Intune Install tip sheet.

- 2. Click View All Apps.
- 3. Select **QGenda** and **Install** (this may take a few minutes).
- 4. Tap Install.

| App Ins                                                        | tallation                                                                                              |
|----------------------------------------------------------------|----------------------------------------------------------------------------------------------------|
| Center is about<br>manage the a<br>from the<br>Your iTunes acc | Kansas Medical<br>ut to install and<br>app "QGenda"<br>App Store.<br>count will not be<br>or this app. |
|                                                                |                                                                                                    |

**Note:** If install seems slow, swipe screen down to refresh. It will say downloading or pending, but it should be downloaded, and you can continue the install process.

- 5. Open QGenda app.
- 6. Select Log In, then select Continue on the next screen.

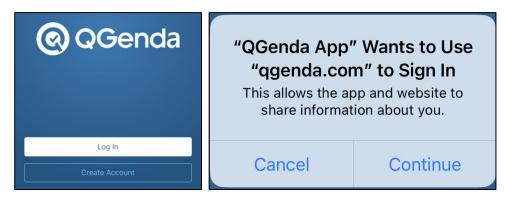

7. Enter your **@kumc.edu email** If prompted, log in to the TUKHS sign-in page with your **network username** (nothing before or after your username: e.g., "cturk42") and **password**.

| <b>Q</b> Genda                   | THE UNIVERSITY OF<br>KANSAS HEALTH SYSTEM |  |  |
|----------------------------------|-------------------------------------------|--|--|
| Email                            |                                           |  |  |
| 3                                | Sign in with your organizational account  |  |  |
|                                  | Username ("JDoe1")                        |  |  |
| Continue                         | Password                                  |  |  |
| New to QGenda? Create an Account | Sign in                                   |  |  |

**Note:** The QGenda app will ask for permissions such as Allow Notifications, use Biometrics or setup pin, etc. the first time you log into the QGenda app.

## FOR MORE INFORMATION CONTACT:

Health System Help Desk | <u>HITS\_ServiceDesk@kumc.edu</u> | Phone 913-945-9999